## **Vzájemná poloha přímky, roviny a kvadriky**

```
> restart;
> with(LinearAlgebra):
> X:=Vector[row]([x,y,z,1]);
                              X := [x, y, z, 1]
```
Matice kvadriky:

**> K:=Matrix(a,1..4,1..4,shape=symmetric);**

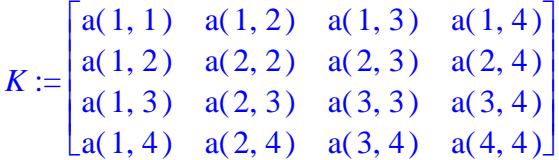

Rovnice kvadriky:

```
> Kv:=expand(evalm(X&*K&*Transpose(X)))=0;
Kv := x^2 a(1, 1) + 2 x y a(1, 2) + 2 x z a(1, 3) + 2 x a(1, 4) + y^2 a(2, 2) + 2 y z a(2, 3)
    + 2 y a (2, 4) + z<sup>2</sup> a (3, 3) + 2 z a (3, 4) + a (4, 4) = 0
```
**Vzájemná poloha přímky a kvadriky**

Bod přímky:  $\lceil > M:=[m,n,p]; \rceil$ 

$$
M := [m, n, p]
$$

Parametrické rovnice přímky:

```
> Primka:=[x=m+t*u,y=n+t*v,z=p+t*w];
```
*Primka* :=  $[x = m + t u, y = n + t v, z = p + t w]$ 

Parametrické rovnice přímky dosazené do rovnice kvadriky: **> Kv1:=simplify(eval(Kv,Primka));**

$$
Kvl := 2 a(1, 1) m t u + 2 a(1, 2) m t v + 2 a(1, 2) t u n + 2 a(1, 2) t2 u v + 2 a(1, 3) m t w
$$
  
+ 2 a(1, 3) t u p + 2 a(1, 3) t<sup>2</sup> u w + 2 a(2, 2) n t v + 2 a(2, 3) n t w + 2 a(2, 3) t v p  
+ 2 a(2, 3) t<sup>2</sup> v w + 2 a(3, 3) p t w + a(1, 1) m<sup>2</sup> + 2 a(1, 4) m + a(2, 2) n<sup>2</sup> + 2 a(2, 4) n  
+ a(3, 3) p<sup>2</sup> + 2 a(3, 4) p + a(1, 1) t<sup>2</sup> u<sup>2</sup> + 2 a(1, 2) m n + 2 a(1, 3) m p + 2 a(1, 4) t u  
+ a(2, 2) t<sup>2</sup> v<sup>2</sup> + 2 a(2, 3) n p + 2 a(2, 4) t v + a(3, 3) t<sup>2</sup> w<sup>2</sup> + 2 a(3, 4) t w + a(4, 4) = 0

Koeficienty *A*, *B*, *C* rovnice  $At^2 + Bt + C = 0$  společných bodů kvadriky a přímky: **> A:=coeff(lhs(Kv1),t^2);**

$$
A := 2 a(1, 2) u v + 2 a(1, 3) u w + 2 a(2, 3) v w + a(1, 1) u2 + a(2, 2) v2 + a(3, 3) w2
$$
  
\n**8:** = coeff(**lns**(Kv1), t);  
\n
$$
B := 2 a(1, 1) m u + 2 a(1, 2) m v + 2 a(1, 2) u n + 2 a(1, 3) m w + 2 a(1, 3) u p
$$

```
+2a(2, 2) n v + 2 a(2, 3) n w + 2 a(2, 3) v p + 2 a(3, 3) p w + 2 a(1, 4) u + 2 a(2, 4) v
    +2a(3,4)w> C:=sort(coeff(lhs(Kv1),t,0));
C := a(1, 1) m<sup>2</sup> + 2 a(1, 2) m n + 2 a(1, 3) m p + a(2, 2) n<sup>2</sup> + 2 a(2, 3) n p + a(3, 3) p<sup>2</sup>+2a(1, 4) m + 2a(2, 4) n + 2a(3, 4) p + a(4, 4)
```
## Vzájemná poloha roviny a kvadriky

Uvažujeme rovinu o rovnici  $x = 0$ 

```
\lceil > KvR:=subs(z=0,Kv);
        KvR := x^2 a(1, 1) + 2 x y a(1, 2) + 2 x a(1, 4) + v^2 a(2, 2) + 2 y a(2, 4) + a(4, 4) = 0
```

```
1) a(1, 1) = 0, a(1, 2) = 0, a(2, 2) = 0, a(1, 4) \neq 0, a(2, 4) \neq 0
\lceil > a(1,1):=0; a(1,2):=0; a(2,2):=0; a(1,4):=1; a(2,4):=2;
                                          a(1, 1) := 0a(1, 2) := 0a(2, 2) := 0a(1, 4) := 1a(2, 4) := 2
```
Rovnice kvadriky:

 $> K1:=K:$  $KI := \begin{bmatrix} 0 & 0 & a(1,3) & 1 \\ 0 & 0 & a(2,3) & 2 \\ a(1,3) & a(2,3) & a(3,3) & a(3,4) \end{bmatrix}$  $>$  Kv1R:=KvR:  $Kv1R := 2x + 4y + a(4, 4) = 0$  $> a(4,4):=-2;$  $a(4, 4) := -2$ 

Průnik kvadriky a roviny  $z = 0$ 

```
> Kv1R;
                                   2x+4y-2=0> Kv1:=eval(Kv, {a(1,3)=1, a(2,3)=1, a(3,3)=1, a(3,4)=1, a(4,4)=-2});
                     Kv1 := -2 + 2 x z + 2 x + 2 y z + 4 y + z<sup>2</sup> + 2 z = 0
```
Graficke znázornění plochy a jejího průniku s uvažovanou rovinou:

```
[> plotsetup(inline, plotoptions='portrait, noborder, shrinkby=0');
```

```
\lceil > \text{Prunik:} = \text{plot3d}([t, \text{solve}(eval(Kv1R, x=t), y), 0], t = -6..6, s = -5..5, \text{thi}ckness=6, color=red):
```
- **> plots[implicitplot3d](Kv1,x=-5..5,y=-5..5,z=-5..5,axes=frame,gri d=[30,30,30],style=patchcontour,color=grey,scaling=constrained,l ightmodel=light1):**
- **> Rov\_z:=plot3d(0,x=-8..8,y=-8..8,color=grey, style=wireframe):**
- **> Plocha:=plots[implicitplot3d](Kv1,x=-5..5,y=-5..5,z=-5..5,axes=f rame,color=COLOR(RGB,205/255,205/255,205/255),style=patchcontour ,grid=[30,30,40],light=[90,-5,1,1,1],tickmarks=[3,3,3],orientati on=[106,75],scaling=constrained):**
- **> plots[display](Plocha,Prunik,Rov\_z,scaling=constrained);**

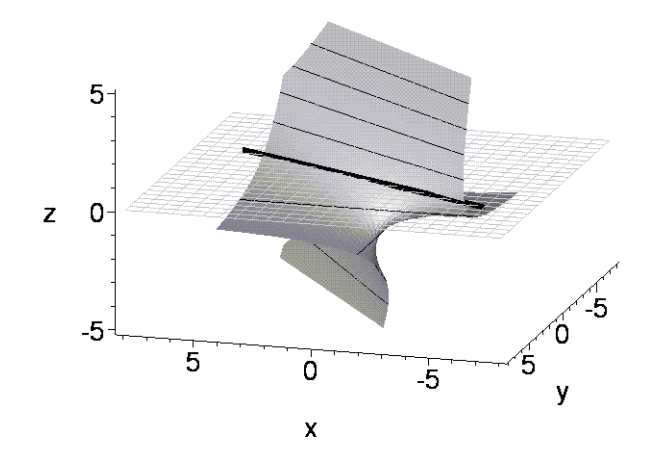

**> a(4,4):='a(4,4)'; z:='z';**  $a(4, 4) := a(4, 4)$  $z := z$ 

**2)** a(1, 1) = 0, a(1, 2) = 0, a(2, 2) = 0, a(1, 4) = 0, a(2, 4) = 0, a(4, 4) = 0

$$
\begin{bmatrix}\n> a(1,1):=0; a(1,2):=0; a(2,2):=0; a(1,4):=0; a(2,4):=0; a(4,4):=0; \\
a(1,1):=0 \\
a(1,2):=0 \\
a(2,2):=0 \\
a(1,4):=0 \\
a(2,4):=0 \\
a(4,4):=0\n\end{bmatrix}
$$

Rovnice kvadriky:

 $\sqrt{ }$ 

$$
K2 := K;
$$
  
\n
$$
K2 := \begin{bmatrix}\n0 & 0 & a(1,3) & 0 \\
0 & 0 & a(2,3) & 0 \\
a(1,3) & a(2,3) & a(3,3) & a(3,4) \\
0 & 0 & a(3,4) & 0\n\end{bmatrix}
$$
  
\n
$$
Kv2 := \text{factor}(Kv);
$$
  
\n
$$
Kv2 := z (a(3,3) z + 2 x a(1,3) + 2 a(2,3) y + 2 a(3,4)) = 0
$$

Průnik kvadriky a roviny *z* = 0

$$
Kv2R := KvR
$$
;\n $Kv2R := 0 = 0$ \n
$$
Kv2R := 0 = 0
$$
\n
$$
Kv2 := eval(Kv, \{a(1,3)=1, a(2,3)=1, a(3,3)=1, a(3,4)=1, a(4,4)=0\});
$$
\n
$$
Kv2 := 2 x z + 2 y z + z2 + 2 z = 0
$$
\n
$$
KvP := solve(Kv2, z);
$$
\n
$$
KvP := 0, -2 x - 2 y - 2
$$

Graficke znázornění plochy, tj. dvou rovin, a jejího průniku s uvažovanou rovinou, kterým je jedna z těch rovin:

- **> plotsetup(inline,plotoptions=`portrait,noborder,shrinkby=0`);**
- **> Rov1:=plot3d(0,x=-5..5,y=-5..5,axes=frame,color=COLOR(RGB,180/25 5,180/255,180/255),style=patchnogrid,grid=[20,20],scaling=constr ained):**
- **> Rov2:=plots[implicitplot3d]([op(2,factor(lhs(Kv2)))],x=-5..5,y=- 9..7,z=-5..5,axes=frame,color=COLOR(RGB,153/255,153/255,153/255) ,style=patchcontour,grid=[20,20,20],scaling=constrained):**
- **> plots[display](Rov1,Rov2,Rov\_z,scaling=constrained,orientation=[ 120,70],tickmarks=[4,4,4]);**

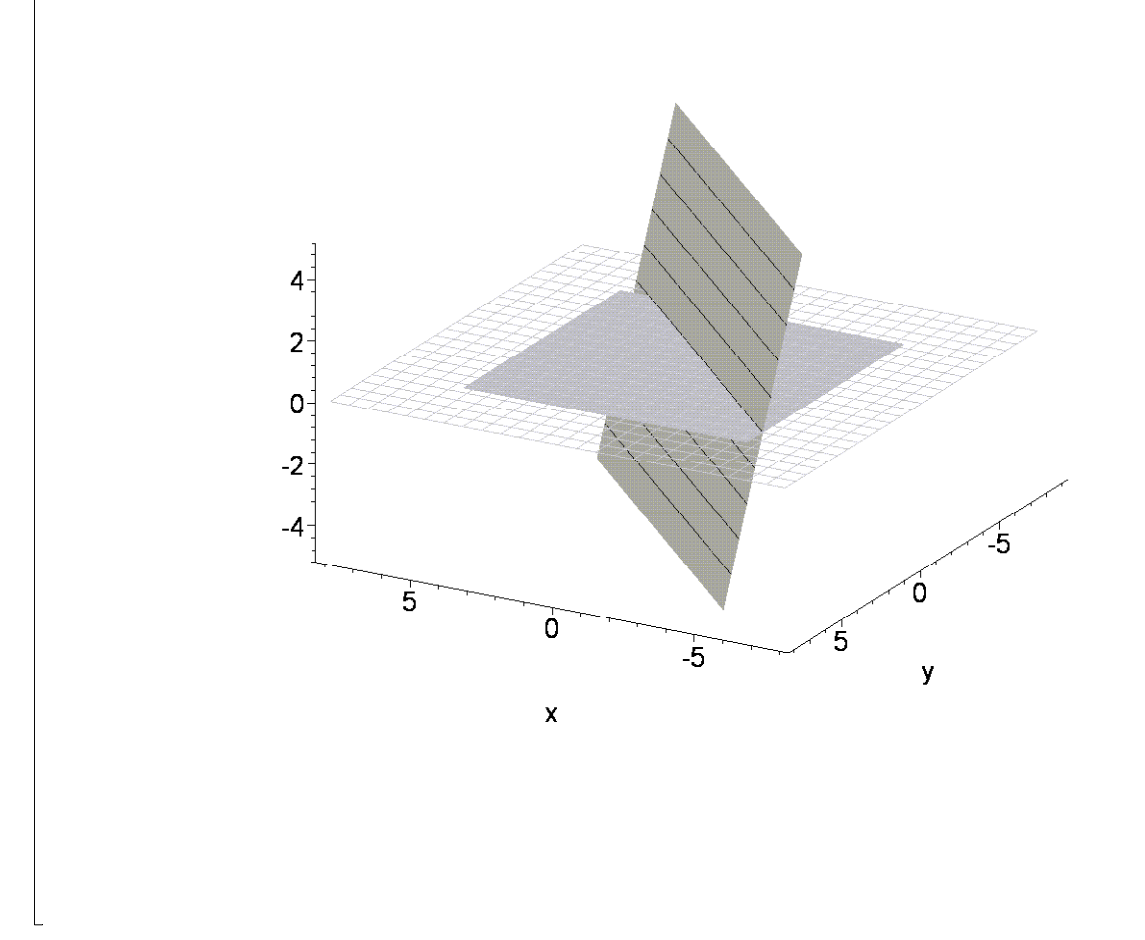

**3)** a(1, 1) = 0, a(1, 2) = 0, a(2, 2) = 0, a(1, 4) = 0, a(2, 4) = 0, a(4, 4)  $\neq$  0

 $\bullet$  **a**(1,1):=0; **a**(1,2):=0; **a**(2,2):=0; **a**(1,4):=0; **a(2,4):=0;a(4,4):=-10;**  $a(1, 1) := 0$  $a(1, 2) := 0$  $a(2, 2) := 0$  $a(1, 4) := 0$  $a(2, 4) := 0$  $a(4, 4) := -10$ 

Rovnice kvadriky:

 $\bar{K} > K3 := K;$ 

$$
K3 := \begin{bmatrix} 0 & 0 & a(1,3) & 0 \\ 0 & 0 & a(2,3) & 0 \\ a(1,3) & a(2,3) & a(3,3) & a(3,4) \\ 0 & 0 & a(3,4) & -10 \end{bmatrix}
$$

Průnik kvadriky a roviny *z* = 0

$$
\begin{bmatrix}\n> Kv3R := KvR;\n\\
&Kv3R := -10 = 0\n\\
&\times Kv3 := \text{eval}(Kv, \{a(1,3) = 1, a(2,3) = 2, a(3,3) = -1, a(3,4) = 1, a(4,4) = -10\})\n\end{bmatrix}
$$

Grafické znázornění uvažované plochy:

- **> plotsetup(inline,plotoptions=`portrait,noborder,shrinkby=0`);**
- **> Plocha:=plots[implicitplot3d](Kv3,x=-15..15,y=-15..15,z=-15..15, axes=frame,orientation=[-50,70],color=COLOR(RGB,205/255,205/255, 205/255),style=patchcontour,grid=[30,30,40],light=[90,-5,1,1,1], tickmarks=[3,3,3],scaling=constrained):**
- **> Rov\_z:=plot3d(0,x=-20..20,y=-20..20,color=grey, style=wireframe):**
- **> plots[display](Plocha,Rov\_z);**

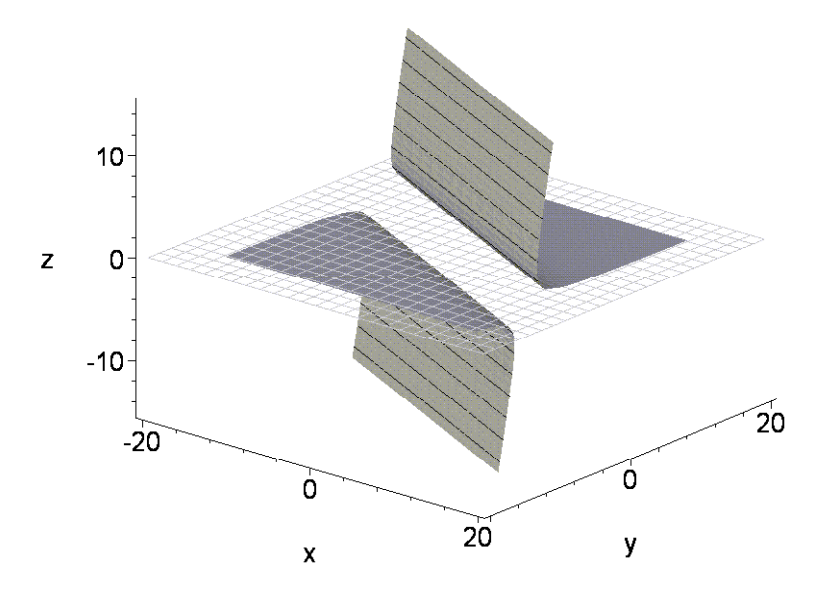

**>**